## **Windows**

## **Wie kann ich im Windows-Explorer das Vorschaufenster ausblenden?**

- Um in Windows-Explorer das **Vorschau-Fenster** zu **deaktivieren**, gehen Sie wie unten beschrieben vor.
- Das Vorschaufenster zeigt, sobald man eine Datei markiert, direkt den Inhalt dieses Files als **Vorschau** an (sofern Windows diesen Dateitypen öffnen kann).
- Um das Vorschaufenster **auszuschalten**, klicken Sie im Windows-Explorer auf *Anzeigen* (es öffnet sich ein Popup-Menü).

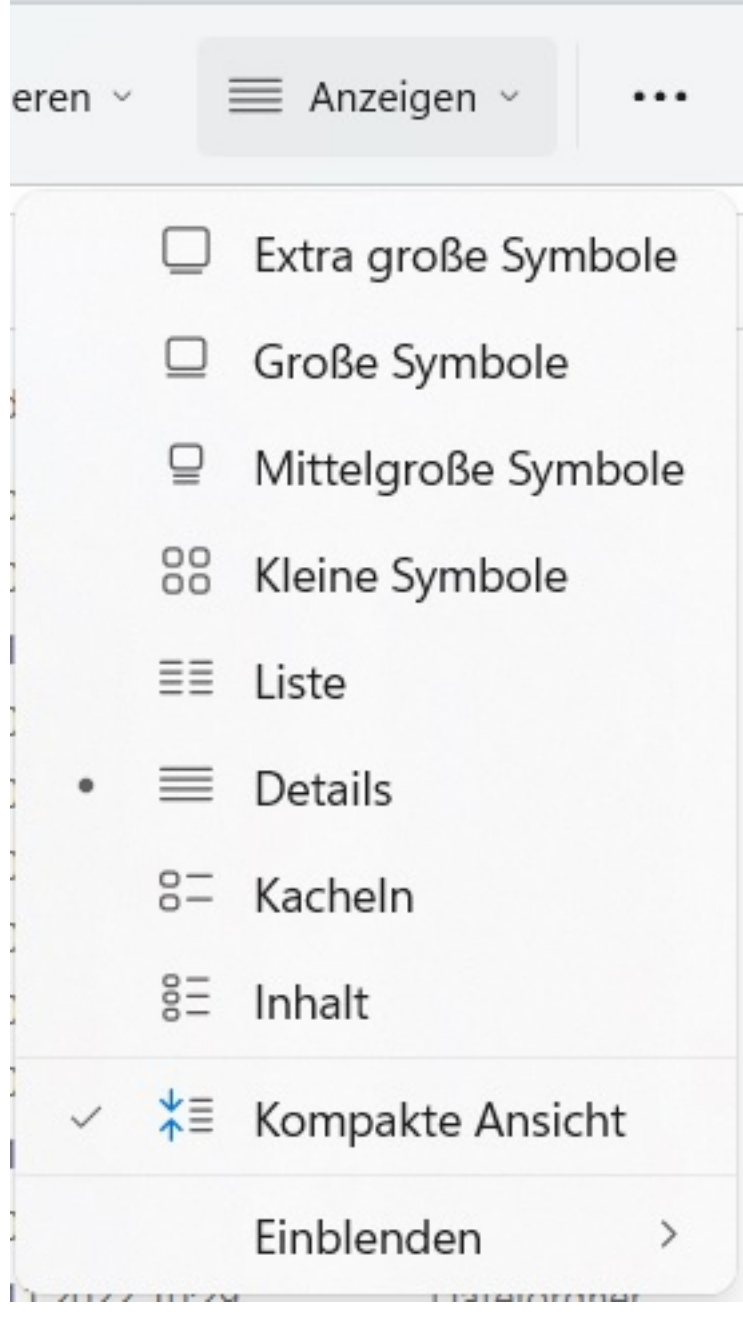

**Wählen** Sie den Menü-Punkt *Einblenden* (es öffnet sich ein weiteres Popup-Menü).

[URL: https://www.derinternetfinder.de/content/6/1896/de/wie-kann-ich-im-windows\\_explorer-das-vorschaufenster-ausblenden.html](https://www.derinternetfinder.de/content/6/1896/de/wie-kann-ich-im-windows_explorer-das-vorschaufenster-ausblenden.html)

## **Windows**

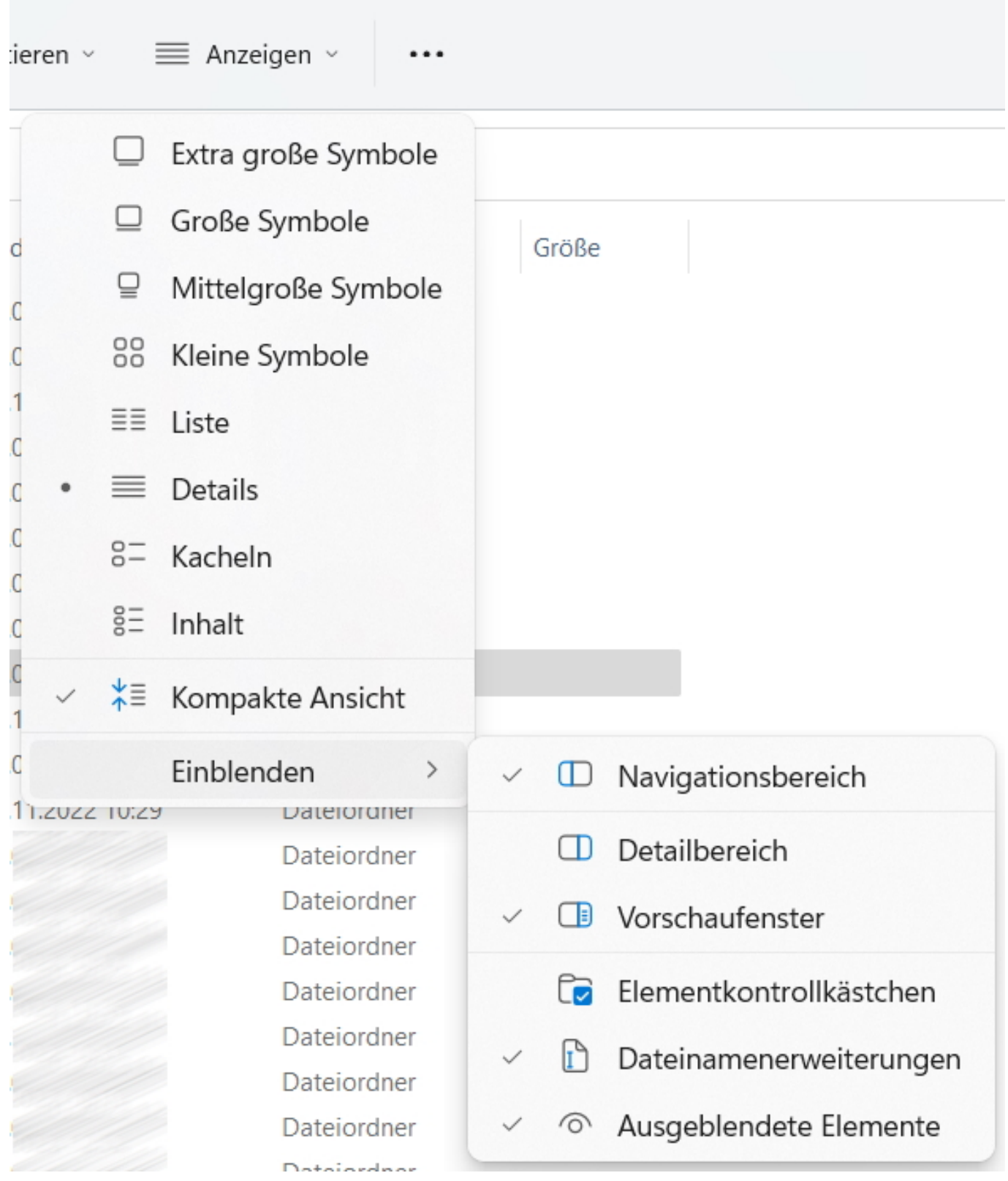

- Klicken Sie auf die Option *Vorschaufenster*, um die Option bzw. Einstellung zu **deaktivieren**.
- Das Vorschaufenster wird direkt **ausgeblendet**.

Eindeutige ID: #2899

Seite 2 / 3

**(c) 2024 Christian Steiner <steiner-christian@outlook.de> | 2024-05-20 15:50**

[URL: https://www.derinternetfinder.de/content/6/1896/de/wie-kann-ich-im-windows\\_explorer-das-vorschaufenster-ausblenden.html](https://www.derinternetfinder.de/content/6/1896/de/wie-kann-ich-im-windows_explorer-das-vorschaufenster-ausblenden.html)

## **Windows**

Verfasser: Letzte Änderung: 2023-07-25 16:14

Seite 3 / 3 **(c) 2024 Christian Steiner <steiner-christian@outlook.de> | 2024-05-20 15:50** [URL: https://www.derinternetfinder.de/content/6/1896/de/wie-kann-ich-im-windows\\_explorer-das-vorschaufenster-ausblenden.html](https://www.derinternetfinder.de/content/6/1896/de/wie-kann-ich-im-windows_explorer-das-vorschaufenster-ausblenden.html)